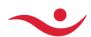

## Instructions on electronic participation at the AGM

## I. Registration and login credentials

To access login credentials shareholders or shareholders' proxies who wish to attend the meeting, either remotely or in person, are asked to register at https://www.lumiconnect.com/meeting/islandsbanki2023 no later than by 4:00 p.m. on 15 March 2023, being the day before the meeting. Shareholders are urged to register early to allow for enough time to receive login credentials and in case of any technical problems.

Upon registration, shareholders must provide the requested mandatory information and upload a photo of a valid ID and a valid proxy as applicable. Shareholders should take special care to provide the correct e-mail and mobile phone number with the corresponding country code, starting with +, upon registration to be able to receive their login credentials. The required form of a proxy is available on the Bank's website www.islandsbanki.is/shareholdersmeetings.

Shareholders will receive a confirmation by e-mail to confirm that the request for access to the AGM has been received and that their registration is pending approval. Shareholders will be contacted if there are any questions concerning their registration. On the day of the meeting, shareholders will receive a confirmation of their registration by email, to the e-mail address provided upon registration, with their personal username and a link to the virtual AGM. Password to access the virtual AGM will be sent via text message to the mobile number provided upon registration.

The login credentials that allow shareholders to access the AGM of Islandsbanki and vote through Lumi AGM are the responsibility of the recipient. The recipient shall store the access credentials in a secure manner and ensure that others do not have access to them. The recipient is responsible for using a secure internet connection when participating in the meeting and Islandsbanki cannot be held liable if a poor internet connection interrupts the shareholder's participation in the meeting.

## II. Voting at the AGM with Lumi AGM

To participate in the meeting, a shareholder shall click on the link to the virtual AGM sent to him/her via e-mail and fill in the appropriate fields with their username and password, received in a text message.

Computer, tablet or smartphone can be used for voting and the latest version of a web browser should is installed (Chrome, Safari, Edge or Firefox).

In the Lumi AGM platform shareholders can watch the AGM, vote on proposals and ask questions. Voting at the meeting will be conducted entirely electronically regardless of whether shareholders attend the meeting venue or participate electronically.

During the AGM shareholders can vote on proposals by choosing FOR, AGAINST or ABSTAIN.

A list of all the proposals and voting choices is available by navigating to

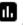

The Chair of the AGM will declare when a resolution is open and closed for voting. Once a resolution is open the voting options will be displayed. To cast your vote, you press the desired voting option. Your choice will be marked in colour. You can change your voting option for as long as the voting is open but not after the Chair of the AGM has declared that

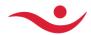

voting for that proposal has closed. The Chair may declare that voting for more than one proposal will be open and closed at the same time.

If an election of members of the Board of Director is to take place at a shareholders' meeting, a shareholder shall select the candidates to the Board of Directors that he/she wishes to vote. If the number of candidates to the Board of Directors is equal to the number of seats to be filled, the candidates are elected automatically without a vote taking place and voting on the agenda item will be closed.

Íslandsbanki reserves all rights to verify votes that are cast electronically, including but not limited to requesting confirmation from the shareholders in question, in whatever form Íslandsbanki considers satisfactory at any time. If any doubt arises in relation to the legitimacy of a received vote, it may be set aside until further assurance has been received. In the absence of further assurances the chair may decide that the vote may be considered invalid.

Lumi has prepared <u>instruction videos</u> that explains well how voting takes place at the Lumi platform, how shareholders can submit questions and access the meeting's proposals and other documents presented to the meeting.